#### **Accessories**

Figure 95 MC3300x Spare Battery Charging

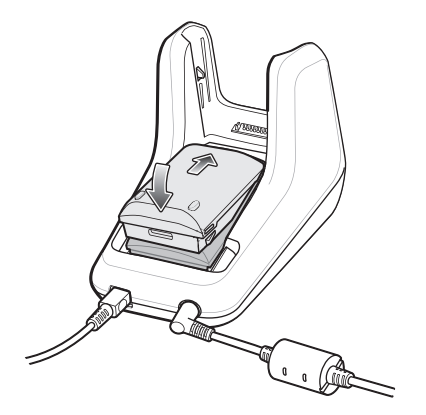

- 3. Gently press down on the battery to ensure proper contact. The Spare Battery Charging LED on the front of the cradle indicates the spare battery charging status.
- 4. When charging is complete, lift the battery out of the slot.

### **Battery Charging in 1- Slot USB Charge Cradle**

The 1-Slot USB charge cradle charges the MC3300x's main battery and a spare battery simultaneously.

The MC3300x's Charge LED indicates the status of the battery charging in the MC3300x.

# **5-Slot Charge Only ShareCradle**

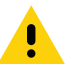

**CAUTION:** Ensure that you follow the guidelines for battery safety described in Battery Safety Guidelines on page 214

The 5-Slot Charge Only ShareCradle:

- Provides 9 VDC power for operating the mobile computer and charging the battery.
- Simultaneously charges up to five mobile computers.
- Compatible with devices using the following batteries:
	- MC3300x 2740 mAh PowerPrecision+ standard battery.
	- MC3300x 5200 mAh PowerPrecision+ extended battery.
	- MC32N0 2740 mAh PowerPrecision standard battery.
	- MC32N0 5200 mAh PowerPrecision extended battery.

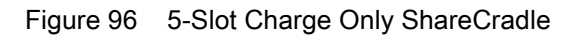

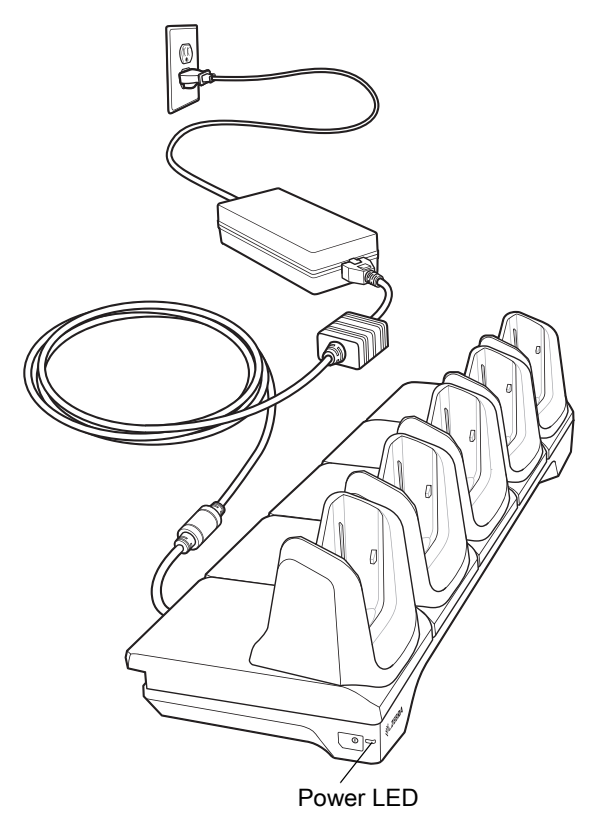

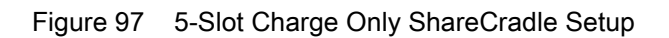

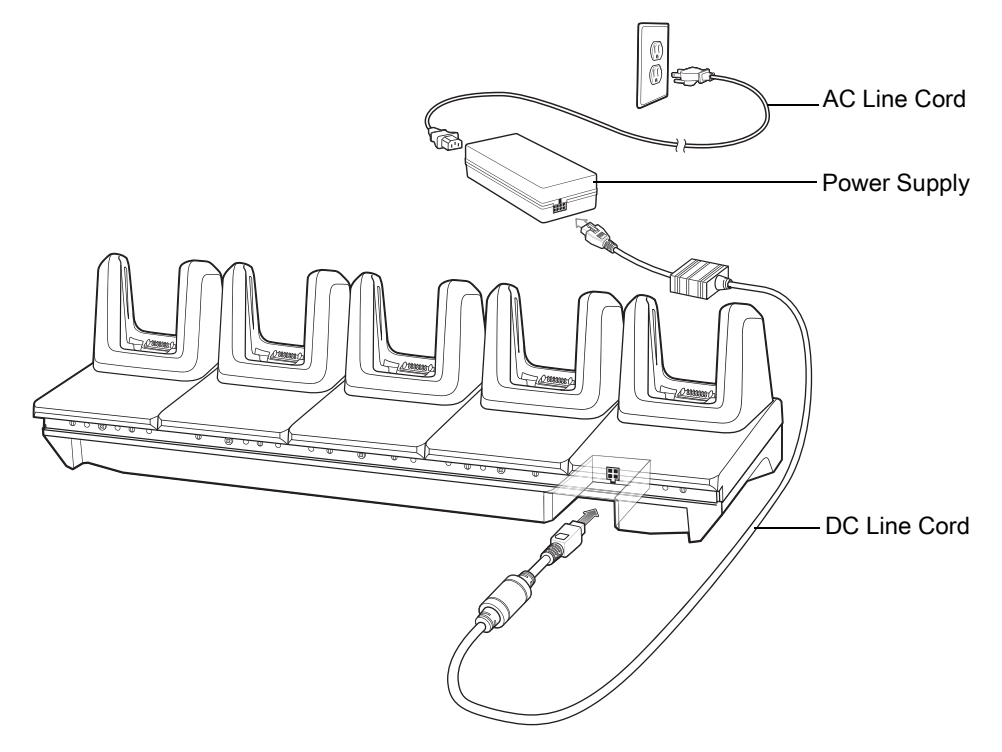

## **Charging the MC3300x Battery**

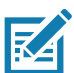

**NOTE:** To function properly, remove the entire rubber boot from the device before placing the device in a charging cradle.

- 1. Ensure that the cradle is connected to power.
- 2. Slide the mobile computer into the slot in the cradle. The mobile computer Charge LED Indicator, indicates the mobile computer battery charging status.
- 3. Gently press down on the device to ensure proper contact.
- 4. When charging is complete, remove the mobile computer from the cradle slot.

### **Battery Charging in the 5-Slot Charge Only ShareCradle**

The MC3300x's Charge LED indicates the status of the battery charging in the MC3300x.

# **5-Slot Ethernet ShareCradle**

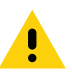

**CAUTION:** Ensure that you follow the guidelines for battery safety described in Battery Safety Guidelines on page 214

The 5-Slot Ethernet ShareCradle:

- Provides 9 VDC power for operating the mobile computer and charging the battery.
- Simultaneously charges up to five mobile computers.
- Compatible with devices using the following batteries:
	- MC3300x 2740 mAh PowerPrecision+ standard battery.
	- MC3300x 5200 mAh PowerPrecision+ extended battery.
	- MC32N0 2740 mAh PowerPrecision standard battery.
	- MC32N0 5200 mAh PowerPrecision extended battery.

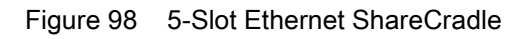

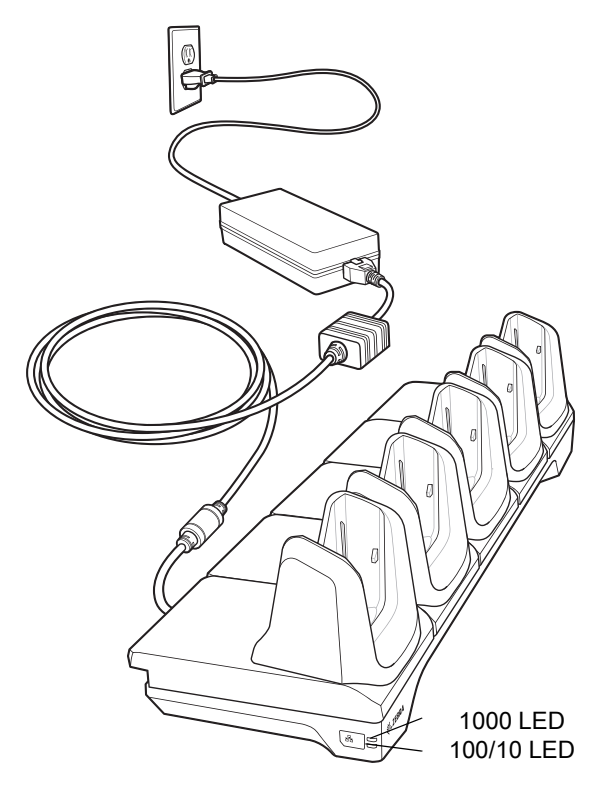

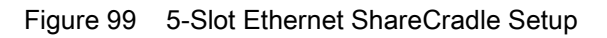

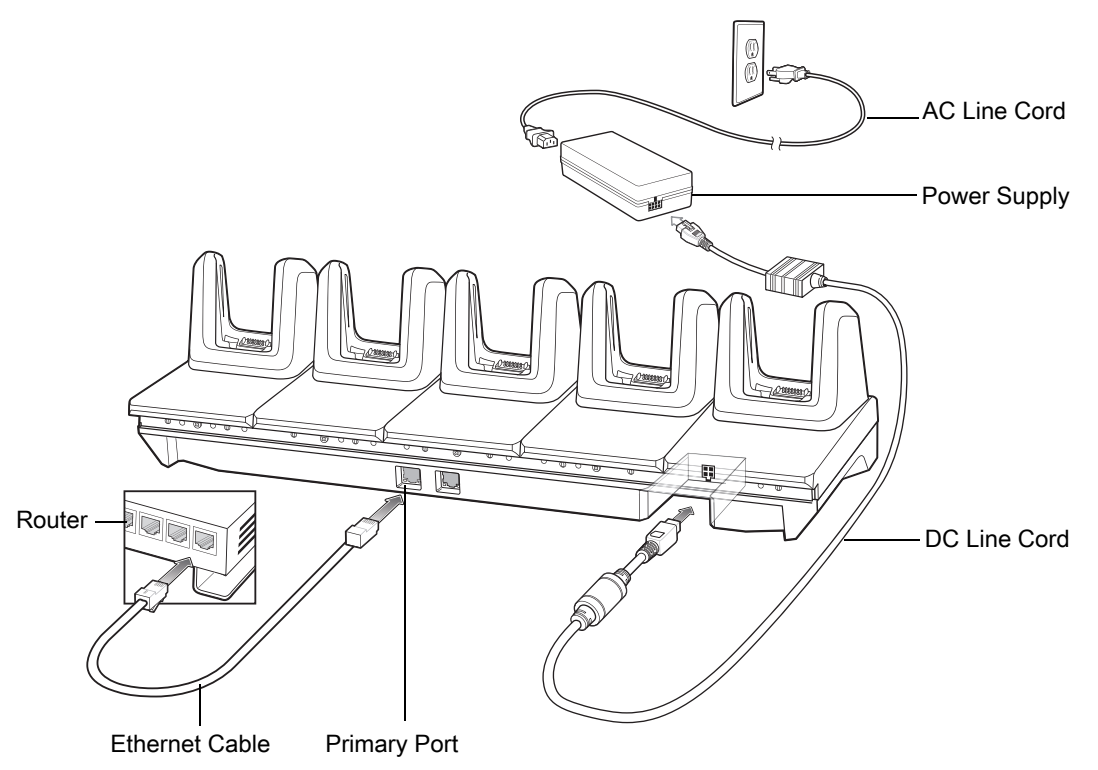

## **Charging the MC3300x Battery**

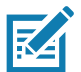

**NOTE:** To function properly, remove the entire rubber boot from the device before placing the device in a charging cradle.

- 1. Ensure that the cradle is connected to power.
- 2. Slide the mobile computer into the slot in the cradle. The mobile computer amber Charge LED Indicator, indicates the mobile computer battery charging status.
- 3. Gently press down on the device to ensure proper contact.
- 4. When charging is complete, remove the mobile computer from the cradle slot.

### **Battery Charging in the 5-Slot Ethernet ShareCradle**

The MC3300x's Charge LED indicates the status of the battery charging in the MC3300x.

## **Daisy-chaining Ethernet ShareCradles**

Daisy-chain up to ten 5-Slot Ethernet ShareCradles to connect several cradles to an Ethernet network. Use either a straight or crossover cable. Daisy-chaining should not be attempted when the main Ethernet connection to the first cradle is 10 Mbps as throughput issues will almost certainly result.

To daisy-chain 5-Slot Ethernet ShareCradles:

- 1. Connect power to each 5-Slot Ethernet ShareCradle.
- 2. Connect an Ethernet cable to one of the ports on the switch and the other end to the Primary Port of the first cradle.
- 3. Connect an Ethernet cable to the Secondary port of the first cradle.
- 4. Connect the other end of the Ethernet cable to the Primary port of the next 5-Slot Ethernet ShareCradle.

Figure 100 Daisy-chaining 5-Slot Ethernet ShareCradles

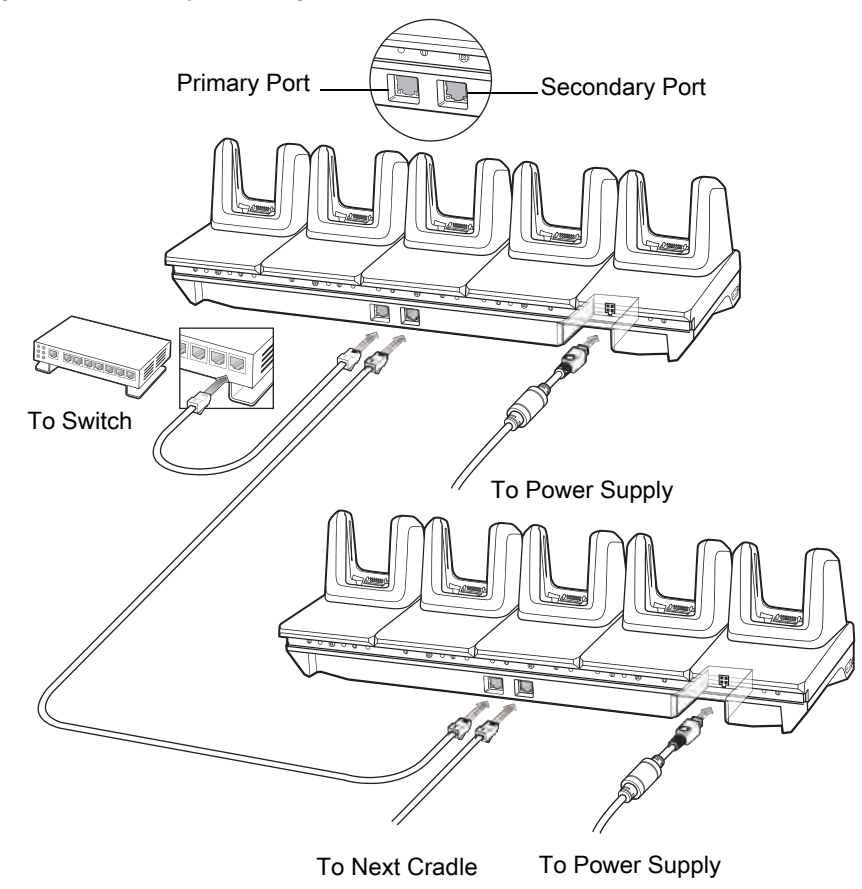

5. Connect additional cradles as described in step 3 and 4.

#### **Ethernet Settings**

The following settings can be configured when using Ethernet communication:

- Proxy Settings
- Static IP.

#### **Configuring Ethernet Proxy Settings**

The MC33XX includes Ethernet cradle drivers. After inserting the MC33XX, configure the Ethernet connection:

- 1. Swipe down from the status bar to open the quick access panel and then touch  $\bullet$ .
- 2. Touch  $\langle \cdot \cdot \cdot \rangle$  Ethernet.
- 3. Slide the switch to the **ON** position.
- 4. Place the MC33XX into the Ethernet cradle slot.
- 5. Touch and hold **eth0** until the menu appears.
- 6. Touch **Modify Proxy**.
- 7. Touch the **Proxy** drop-down list and select **Manual**.

Figure 101 Ethernet Proxy Settings

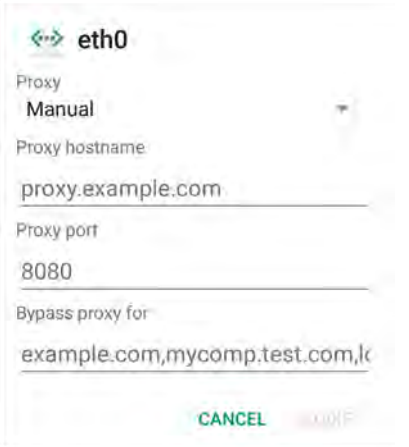

- 8. In the **Proxy hostname** field, enter the proxy server address.
- 9. In the **Proxy port** field, enter the proxy server port number.

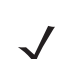

**NOTE:** When entering proxy addresses in the Bypass proxy for field, do not use spaces or carriage returns between addresses.

10.In the **Bypass proxy for** text box, enter addresses for web sites that do not require to go through the proxy server. Use the separator "|" between addresses.

#### 11.Touch **MODIFY**.

12. Touch  $\circ$ .

#### **Configuring Ethernet Static IP Address**

The MC33XX includes Ethernet cradle drivers. After inserting the MC33XX, configure the Ethernet connection:

- 1. Swipe down from the status bar to open the quick access panel and then touch  $\Box$ .
- 2. Touch  $\langle \cdot \cdot \cdot \rangle$  Ethernet.
- 3. Slide the switch to the **ON** position.
- 4. Place the MC33XX into the Ethernet cradle slot.
- 5. Touch **eth0**.
- 6. Touch **Disconnect**.
- 7. Touch **eth0**.
- 8. Touch the IP settings drop-down list and select **Static**.

Figure 102 Static IP Settings

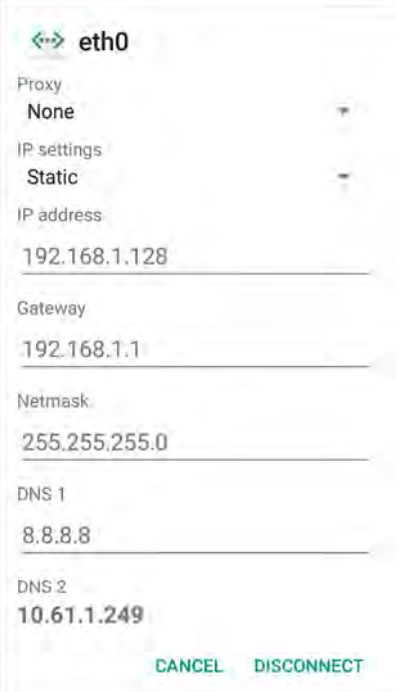

9. In the **IP** address field, enter the proxy server address.

10.If required, in the **Gateway** field, enter a gateway address for the device.

11.If required, in the **Netmask** field, enter the network mask address

12.If required, in the **DNS** address fields, enter a Domain Name System (DNS) addresses.

13.Touch **CONNECT**.

14. Touch  $\circ$ .

### **Establishing Ethernet Connection**

- 1. Swipe down from the status bar to open the quick access panel and then touch  $\blacktriangleright$ .
- 2. Touch **Ethernet**.
- 3. Slide the Ethernet switch to the **ON** position.
- 4. Insert the device into a slot.

The  $\langle \cdot \cdot \rangle$  icon appears in the Status bar.

5. Touch **eth0** to view Ethernet connection details.

### **LED Indicators**

There are two green LEDs on the side of the cradle. These green LEDs light and blink to indicate the data transfer rate.

#### *Table 24 LED Data Rate Indicators*

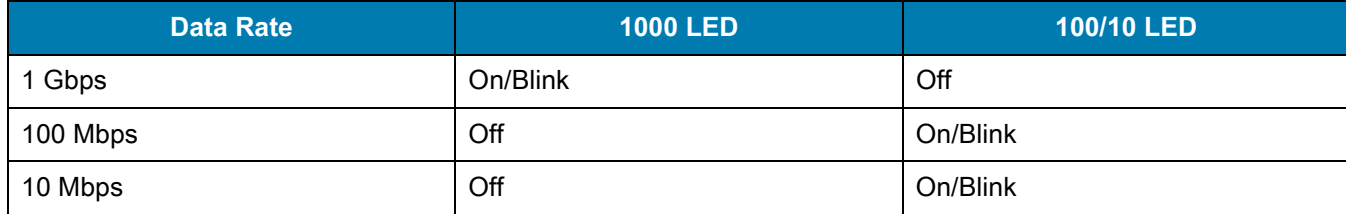

# **5-Slot ShareCradle with 4-Slot Battery Charger**

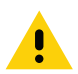

**CAUTION:** Ensure that you follow the guidelines for battery safety described in Battery Safety Guidelines on page 214

The 5-Slot ShareCradle with 4-Slot Battery Charger:

- Provides 9 VDC power for operating the mobile computer and charging the battery.
- Provides 4.2 VDC power for charging spare batteries.
- Simultaneously charges up to four mobile computers and four spare batteries.
- Compatible with the following batteries:
	- MC3300x 2740 mAh PowerPrecision+ standard battery.
	- MC3300x 5200 mAh PowerPrecision+ extended battery.
	- MC32N0 2740 mAh PowerPrecision standard battery.
	- MC32N0 5200 mAh PowerPrecision extended battery.

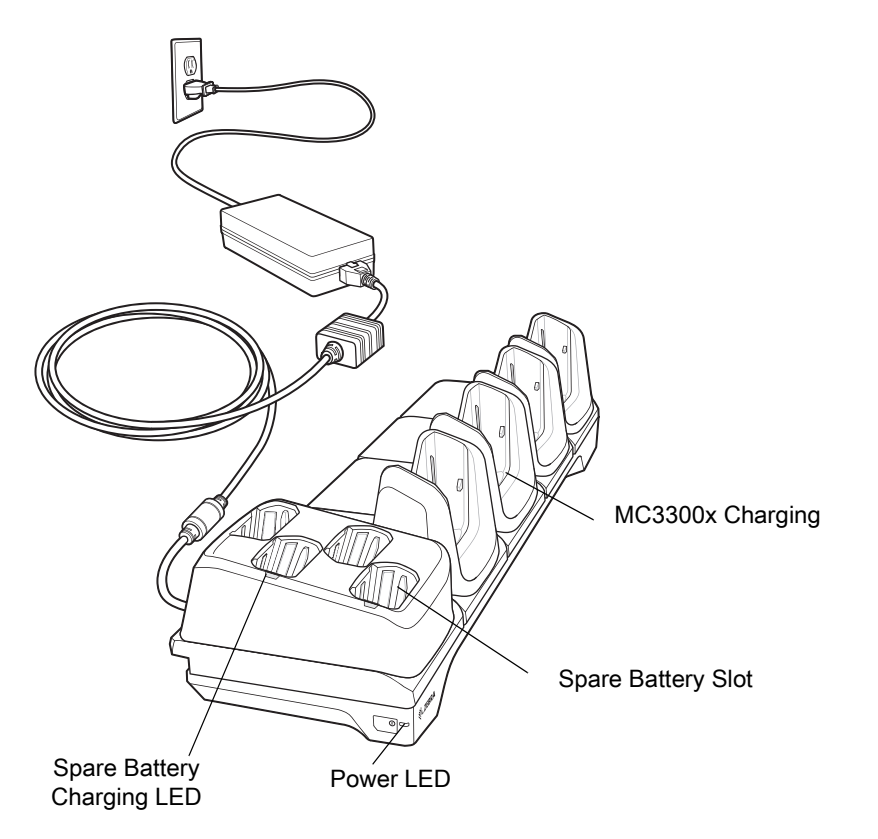

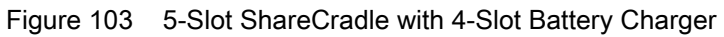

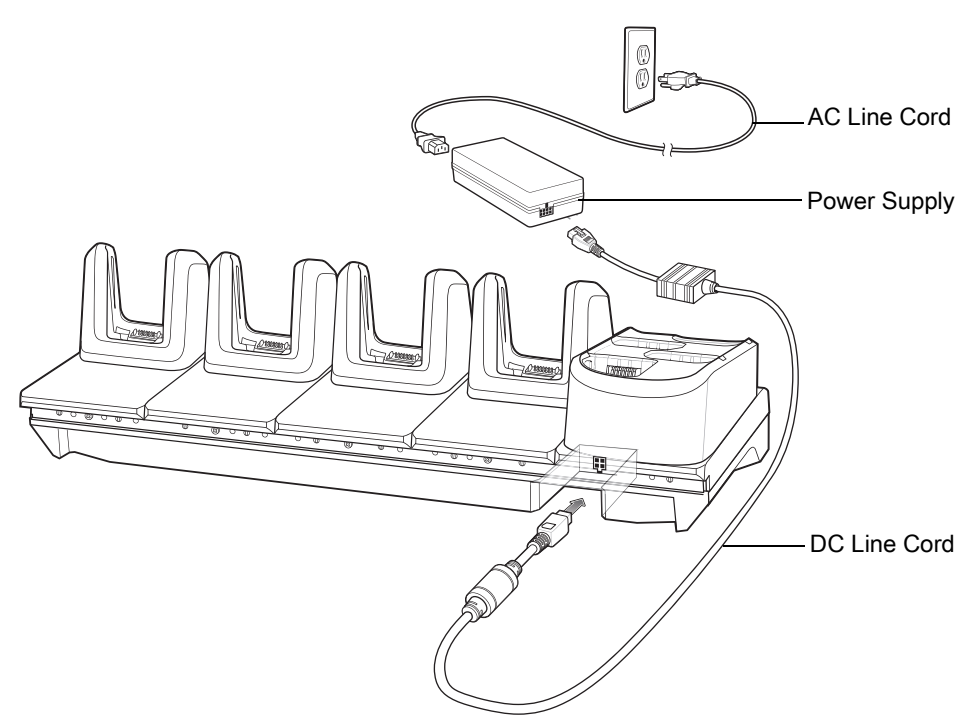

Figure 104 5-Slot ShareCradle with 4-Slot Battery Charger Setup

## **Charging the MC3300x Battery**

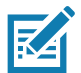

**NOTE:** To function properly, remove the entire rubber boot from the device before placing the device in a charging cradle.

- 1. Ensure that the cradle is connected to power.
- 2. Slide the mobile computer into the slot in the cradle. The mobile computer amber Charge LED Indicator, indicates the mobile computer battery charging status.
- 3. Gently press down on the device to ensure proper contact.
- 4. When charging is complete, remove the mobile computer from the cradle slot.

### **Charging Spare Batteries**

Insert the battery into the charger and gently press down on the battery to ensure proper contact.

#### **Battery Charging in the 5-Slot ShareCradle with 4-Slot Battery Charger**

The MC3300x's Charge LED or the spare battery LED indicates the status of the battery charging in the MC3300x.

# **5-Slot Ethernet ShareCradle with 4-Slot Battery Charger**

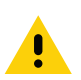

**CAUTION:** Ensure that you follow the guidelines for battery safety described in Battery Safety Guidelines on page 214

The 5-Slot Ethernet ShareCradle with 4-Slot Battery Charger:

- Provides 9 VDC power for operating the mobile computer and charging the battery.
- Provides 4.2 VDC power for charging spare batteries.
- Simultaneously charges up to four mobile computers and four spare batteries.
- Compatible with the following batteries:
	- MC3300x 2740 mAh PowerPrecision+ standard battery.
	- MC3300x 5200 mAh PowerPrecision+ extended battery.
	- MC32N0 2740 mAh PowerPrecision standard battery.
	- MC32N0 5200 mAh PowerPrecision extended battery.

Figure 105 5-Slot Ethernet ShareCradle with 4-Slot Battery Charger

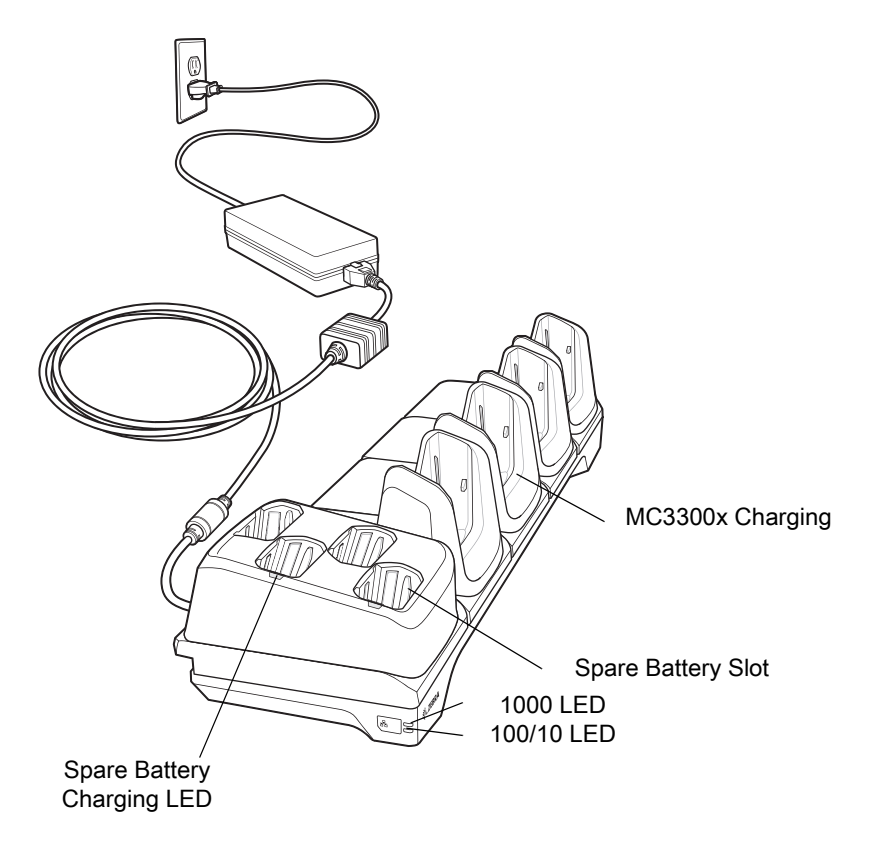

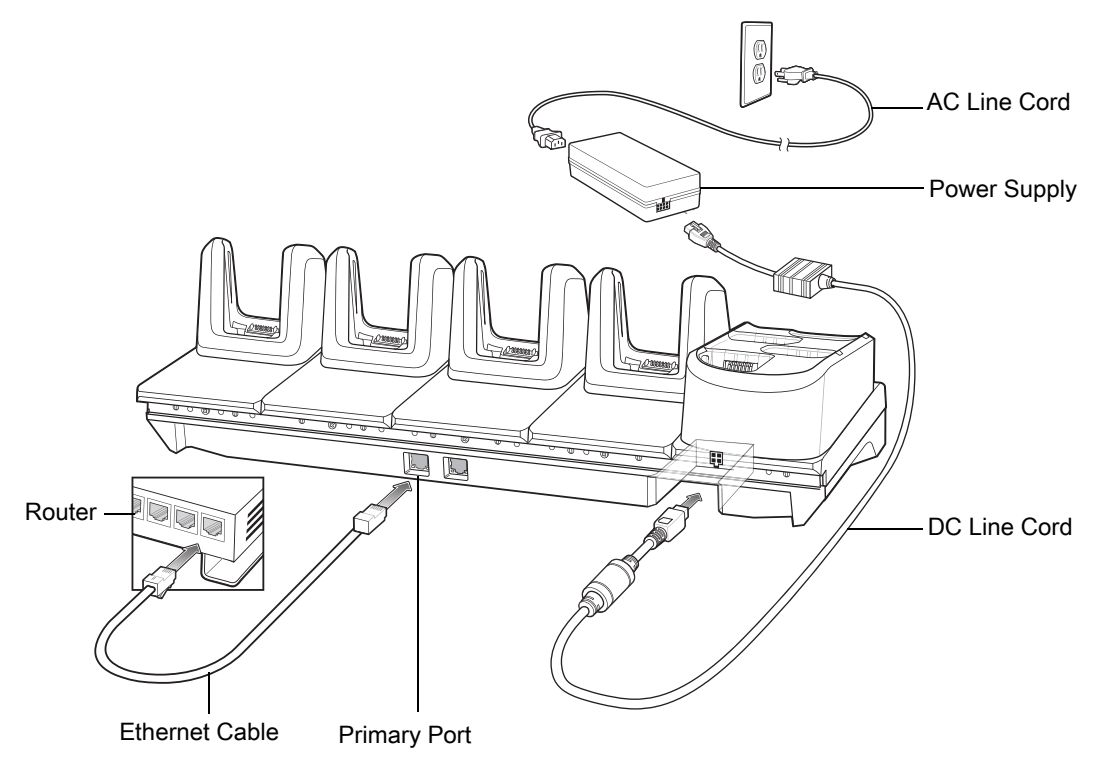

Figure 106 5-Slot Ethernet ShareCradle with 4-Slot Battery Charger Setup

# **Charging the MC3300x Battery**

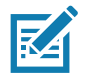

**NOTE:** To function properly, remove the entire rubber boot from the device before placing the device in a charging cradle.

- 1. Ensure that the cradle is connected to power.
- 2. Slide the mobile computer into the slot in the cradle. The mobile computer amber Charge LED Indicator, indicates the mobile computer battery charging status.
- 3. Gently press down on the device to ensure proper contact.
- 4. When charging is complete, remove the mobile computer from the cradle slot.

### **Charging Spare Batteries**

Insert the battery into the charger and gently press down on the battery to ensure proper contact.

# **Battery Charging in the 5-Slot Ethernet ShareCradle with 4-Slot Battery Charger**

The MC3300x's Charge LED or the spare battery LED indicates the status of the battery charging in the MC3300x.

### **Daisy-chaining Ethernet Cradles**

Daisy-chain up to ten 5-Slot Ethernet ShareCradle with 4-Slot Battery Chargers to connect several cradles to an Ethernet network. Use either a straight or crossover cable. Daisy-chaining should not be attempted when the main Ethernet connection to the first cradle is 10 Mbps as throughput issues will almost certainly result.

To daisy-chain 5-Slot Ethernet ShareCradle with 4-Slot Battery Chargers:

- 1. Connect power to each 5-Slot Ethernet ShareCradle with 4-Slot Battery Charger.
- 2. Connect an Ethernet cable to one of the ports on the switch and the other end to the Primary Port of the first cradle.
- 3. Connect an Ethernet cable to the Secondary port of the first cradle.
- 4. Connect the other end of the Ethernet cable to the Primary port of the next 5-Slot Ethernet ShareCradle with 4-Slot Battery Charger.

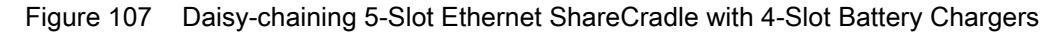

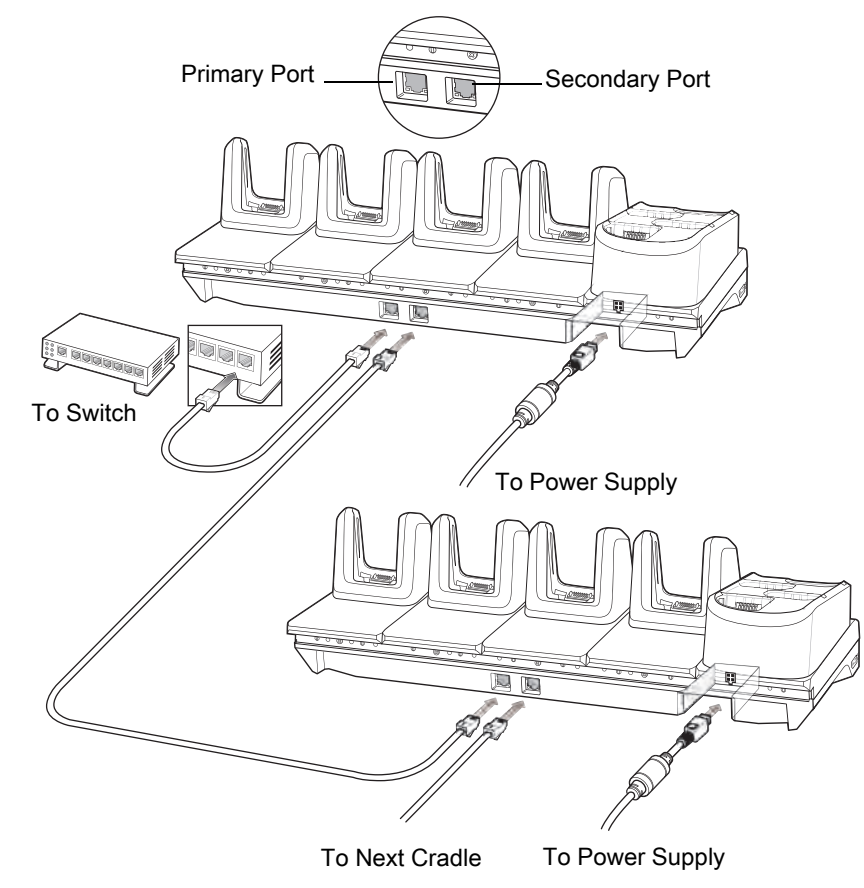

5. Connect additional cradles as described in step 3 and 4.

#### **Ethernet Settings**

The following settings can be configured when using Ethernet communication:

- Proxy Settings
- Static IP.

#### **Configuring Ethernet Proxy Settings**

The MC33XX includes Ethernet cradle drivers. After inserting the MC33XX, configure the Ethernet connection:

- 1. Swipe down from the status bar to open the quick access panel and then touch  $\blacksquare$ .
- 2. Touch  $\langle \cdot \cdot \cdot \rangle$  Ethernet.
- 3. Slide the switch to the **ON** position.
- 4. Place the MC33XX into the Ethernet cradle slot.
- 5. Touch and hold **eth0** until the menu appears.
- 6. Touch **Modify Proxy**.
- 7. Touch the **Proxy** drop-down list and select **Manual**.

Figure 108 Ethernet Proxy Settings

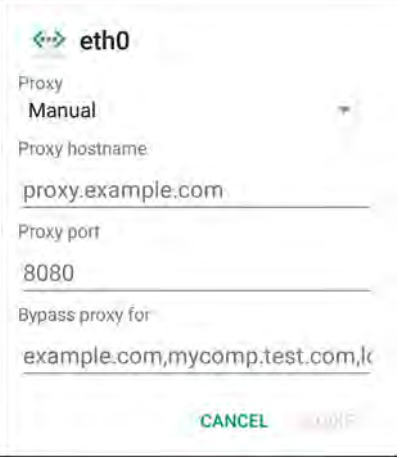

- 8. In the **Proxy hostname** field, enter the proxy server address.
- 9. In the **Proxy port** field, enter the proxy server port number.

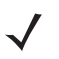

**NOTE:** When entering proxy addresses in the Bypass proxy for field, do not use spaces or carriage returns between addresses.

10.In the **Bypass proxy for** text box, enter addresses for web sites that do not require to go through the proxy server. Use the separator "|" between addresses.

11.Touch **MODIFY**.

12. Touch  $\circ$ .

#### **Configuring Ethernet Static IP Address**

The MC33XX includes Ethernet cradle drivers. After inserting the MC33XX, configure the Ethernet connection:

- 1. Swipe down from the status bar to open the quick access panel and then touch  $\blacktriangleright$ .
- 2. Touch  $\langle \cdot \cdot \cdot \rangle$  Ethernet.
- 3. Slide the switch to the **ON** position.
- 4. Place the MC33XX into the Ethernet cradle slot.
- 5. Touch **eth0**.
- 6. Touch **Disconnect**.
- 7. Touch **eth0**.
- 8. Touch the IP settings drop-down list and select **Static**.

Figure 109 Static IP Settings

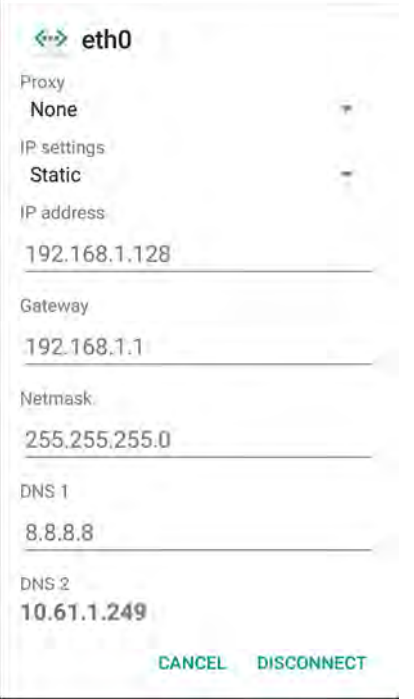

9. In the **IP** address field, enter the proxy server address.

10.If required, in the **Gateway** field, enter a gateway address for the device.

11.If required, in the **Netmask** field, enter the network mask address

12.If required, in the **DNS** address fields, enter a Domain Name System (DNS) addresses.

13.Touch **CONNECT**.

14. Touch  $\circ$ .

# **Establishing Ethernet Connection**

- 1. Swipe down from the status bar to open the quick access panel and then touch  $\blacktriangleright$ .
- 2. Touch **Ethernet**.
- 3. Slide the Ethernet switch to the **ON** position.
- 4. Insert the device into a slot.

The  $\langle \cdot \cdot \rangle$  icon appears in the Status bar.

5. Touch **eth0** to view Ethernet connection details.

# **LED Indicators**

There are two green LEDs on the side of the cradle. These green LEDs light and blink to indicate the data transfer rate.

#### *Table 25 LED Data Rate Indicators*

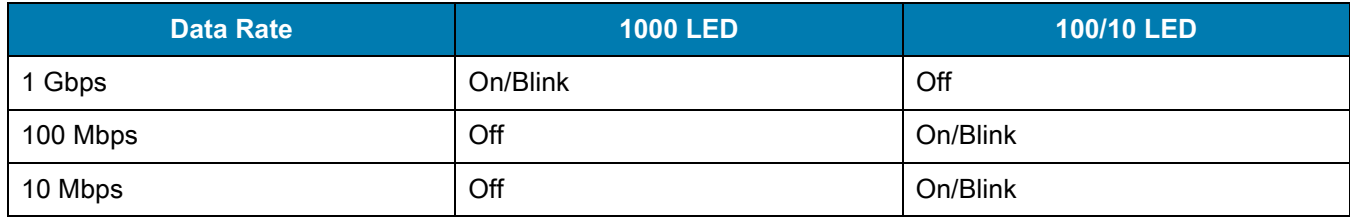

# **4-Slot Spare Battery Charger**

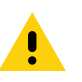

**CAUTION:** Ensure that you follow the guidelines for battery safety described in Battery Safety Guidelines on page 214

The 4-Slot Battery Charger:

- Charges up to four MC3300x spare batteries.
- Provides 4.2 VDC power to charge the spare battery.
- Compatible with the following batteries:
	- MC3300x 2740 mAh PowerPrecision+ standard battery.
	- MC3300x 5200 mAh PowerPrecision+ extended battery.
	- MC32N0 2740 mAh PowerPrecision standard battery.
	- MC32N0 5200 mAh PowerPrecision extended battery.

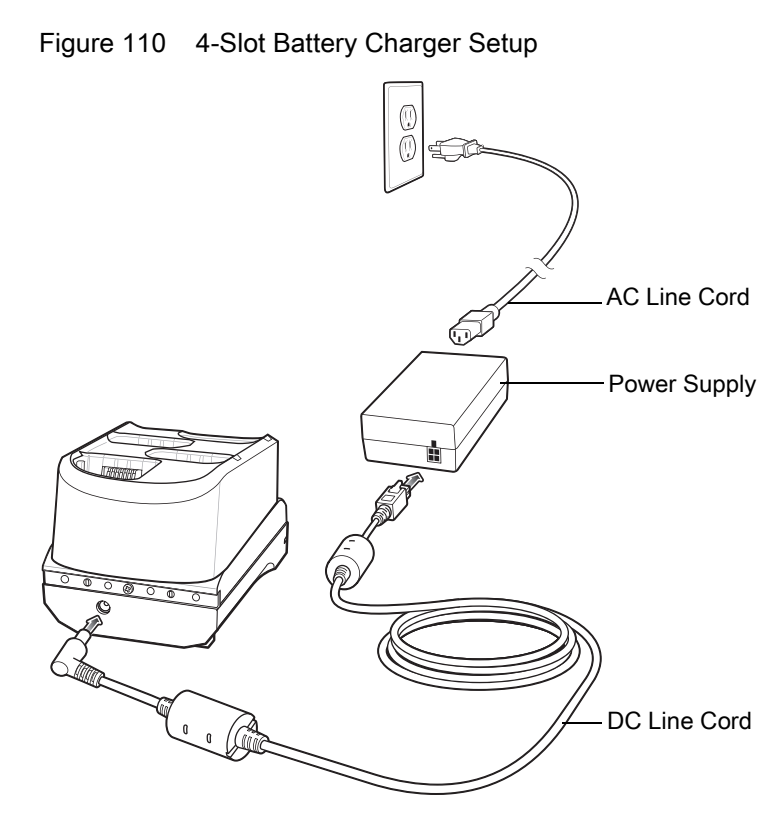

# **Charging Spare Batteries**

- 1. Connect the charger to a power source.
- 2. Insert the battery into the charger and gently press down on the battery to ensure proper contact.

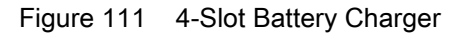

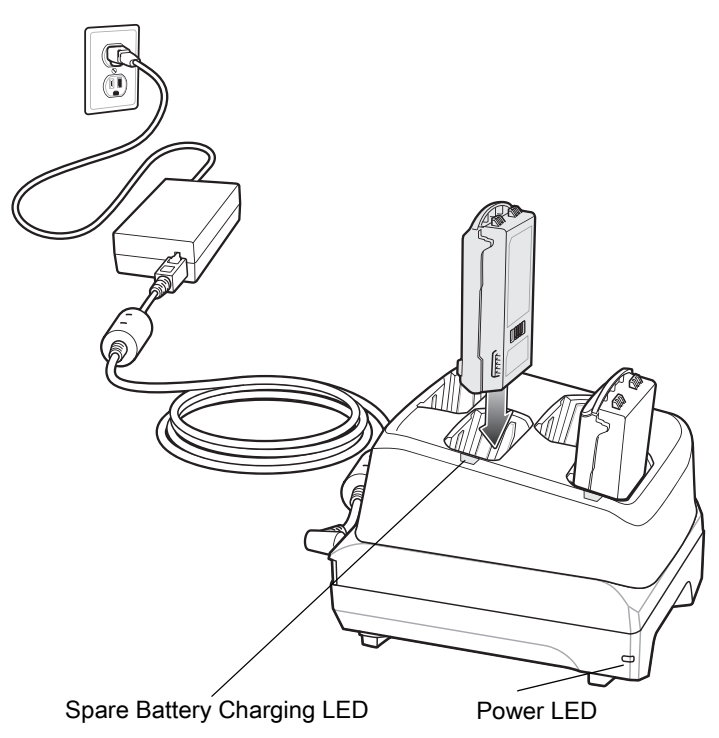

# **20-Slot Spare Battery Charger**

**CAUTION:** Ensure that you follow the guidelines for battery safety described in Battery Safety Guidelines on page 214

The 20-Slot Battery Charger:

- Charges up to twenty MC3300x spare batteries.
- Provides 4.2 VDC power to charge the spare battery.
- Compatible with the following batteries:
	- MC3300x 2740 mAh PowerPrecision+ standard battery.
	- MC3300x 5200 mAh PowerPrecision+ extended battery.
	- MC32N0 2740 mAh PowerPrecision standard battery.
	- MC32N0 5200 mAh PowerPrecision extended battery.

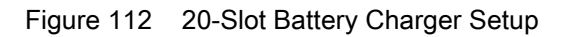

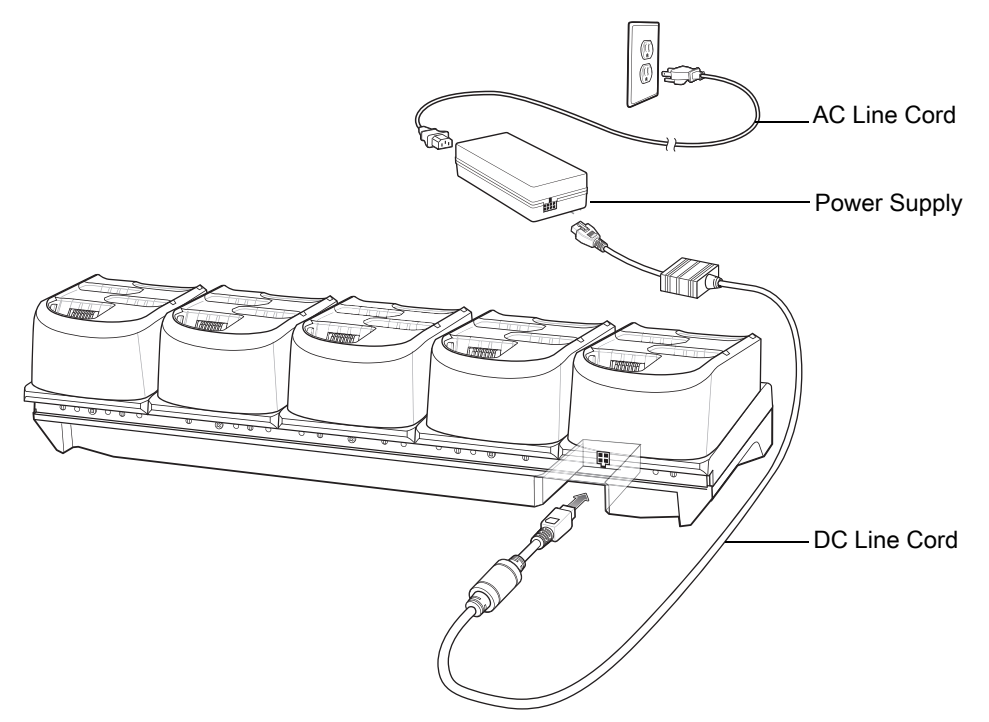

## **Charging Spare Batteries**

- 1. Connect the charger to a power source.
- 2. Insert the battery into the charger and gently press down on the battery to ensure proper contact.

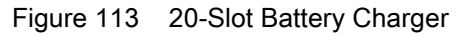

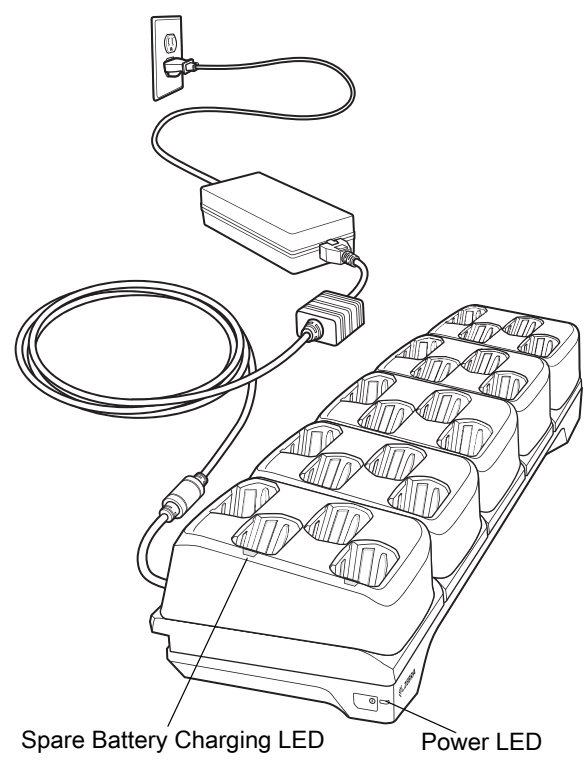

# **USB Charge Cable**

The USB Charge Cable:

- Provides 5 VDC power to charge the battery.
- Provides power and/or communication with the host computer over USB to the device.
- Compatible with devices using the following batteries:
	- MC3300x 2740 mAh PowerPrecision+ standard battery.
	- MC3300x 5200 mAh PowerPrecision+ extended battery.
	- MC32N0 2740 mAh PowerPrecision standard battery.
	- MC32N0 5200 mAh PowerPrecision extended battery.

The USB Charge Cable snaps onto the bottom of the MC3300x and removes easily when not in use. When attached to the MC3300x allows charging only.

Figure 114 USB Charge Cable

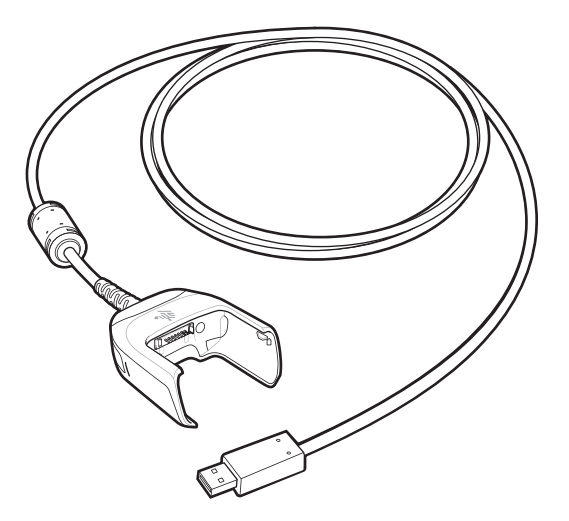

# **Connecting the USB Charge Cable to Device**

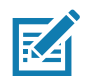

**NOTE:** To function properly, remove the entire rubber boot from the device before placing the device in a charging cradle.

To connect the USB Charge Cable to the device, insert the USB Charge Cable straight onto the device until the device touches the bottom of the cable cup.

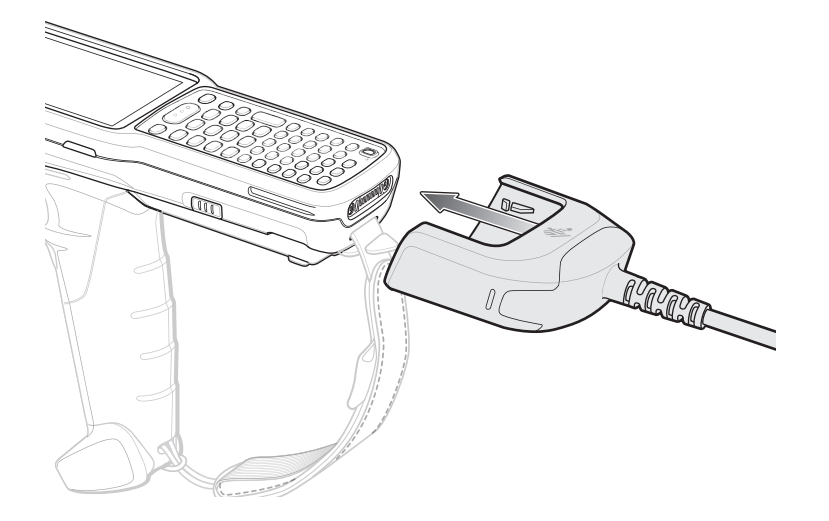

Figure 115 Connecting the USB Charge Cable

### **Connecting the USB Charge Cable to Host Computer**

To connect the USB Charge Cable to a host computer:

- 1. Connect the USB Charge Cable to the MC3300x.
- 2. Connect the USB connector of the cable to a host computer.

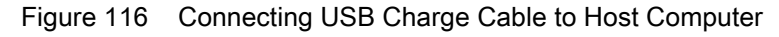

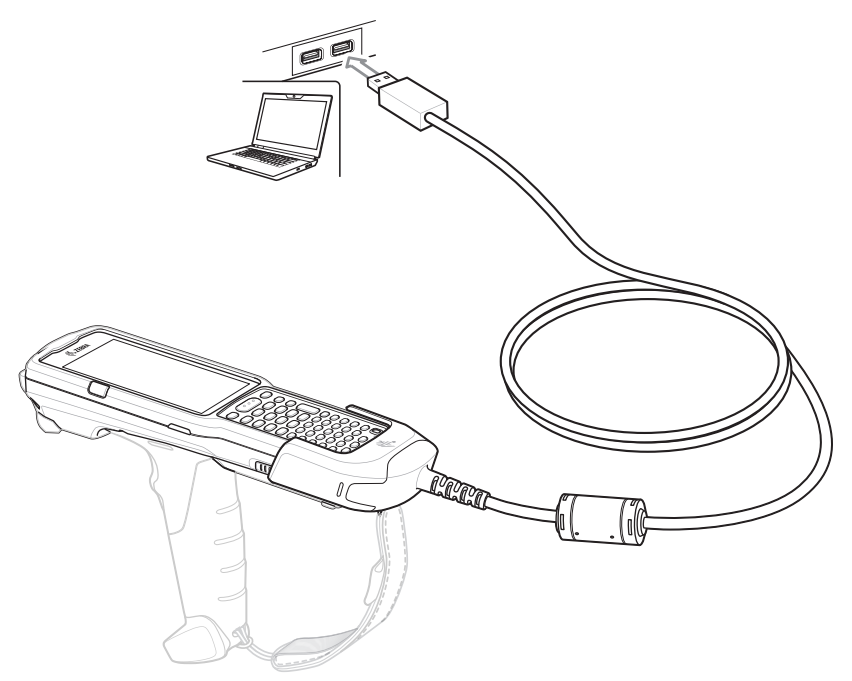

#### **Main Battery Charging**

The device's Charging/Notification LED indicates the status of the battery charging in the device.

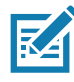

**NOTE:** Charging using a host computer USB port could take longer.

To achieve the best charging results use only Zebra charging accessories and batteries. Charge batteries at room temperature with the MC3300x in sleep mode.

## **Charging the Device**

To charge the device using the USB Charge Cable:

- 1. Connect the USB Charge Cable to the MC3300x.
- 2. Connect the USB connector of the power supply.
- 3. Plug the power supply into a power outlet.

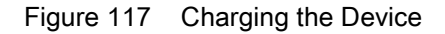

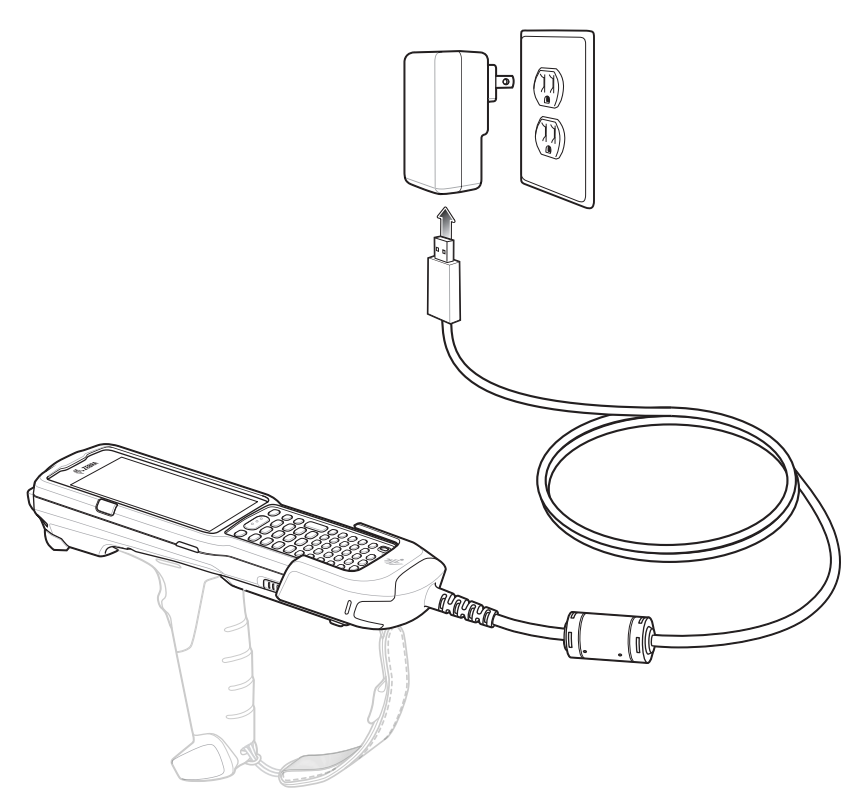

#### **Main Battery Charging**

The device's Charging/Notification LED indicates the status of the battery charging in the device.

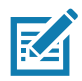

**NOTE:** In many cases the 90% charge provides plenty of charge for daily use.

To achieve the best charging results use only Zebra charging accessories and batteries. Charge batteries at room temperature with the MC3300x in sleep mode.

The MC3300x 2740 mAh PowerPrecision+ standard battery charges from 0% to 90% in less than 2.2 hours at room temperature.

The MC3300x 5200 mAh PowerPrecision+ extended battery charges from 0% to 90% in less than 6 hours at room temperature.

The MC32N0 2740 mAh PowerPrecision standard battery charges from 0% to 90% in less than 3 hours at room temperature.

The MC32N0 5200 mAh PowerPrecision extended battery charges from 0% to 90% in less than 6 hours at room temperature.

### **Disconnecting the USB Charge Cable**

To disconnect the USB Charge Cable from the MC3300x:

- 1. Grasp the cable cup in one hand (by pinching the front and back) and the device in the other hand.
- 2. Remove the device by pulling straight up.

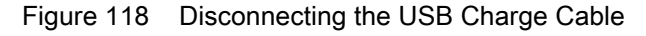

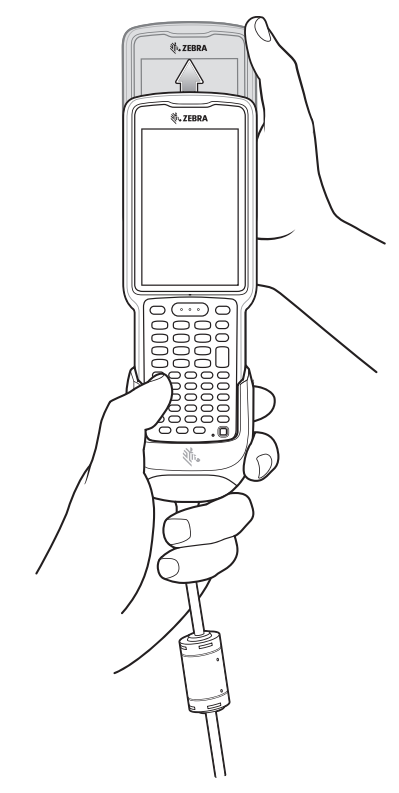

# **MC3300x Charge Only Adapter**

Use the MC3300x Charge Only Adapter for backwards compatibility with the MC32N0 cradles and the MC3300x mobile computer.

- MC3300x Charge Only Adapter supports the MC32N0 1-Slot USB Cradle, MC32N0 4-Slot Charge Only Cradle, and MC32N0 4-Slot Ethernet Cradle.
- MC3300x Charge Only Adapter provides charge only; no communication when used with the MC32N0 cradles.
- MC32N0 1-Slot USB Cradle provides 5.4V DC to charge the device.
- MC32N0 1-Slot USB Cradle (with the MC3300x Charge Only Adapter) is compatible with an MC3300x mobile computer charging either MC3300x PowerPrecision+ batteries or MC32N0 PowerPrecision batteries, but the MC32N0 1-Slot USB Cradle spare battery slot is only compatible with MC32N0 PowerPrecision batteries.

### **Adapter Installation**

To install the MC3300x Charge Only Adapter into the MC32N0 Cradle:

1. Clean the MC32N0 cradle and contacts with an alcohol wipe, using a back and forth motion with your finger. For more information about cleaning, see Maintenance and Troubleshooting.

Figure 119 Clean MC32N0 Cradle

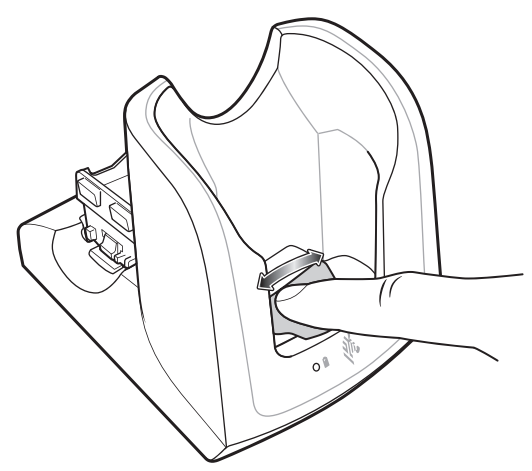

2. Peel and remove the adhesive from the back of the adapter.

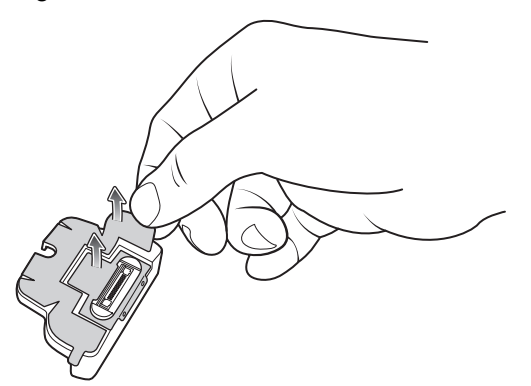

Figure 120 Peel and Remove Adhesive

3. Insert the adapter into the MC32N0 cradle and adhere to the bottom of the cradle.

Figure 121 Insert Adapter into Cradle and Adhere

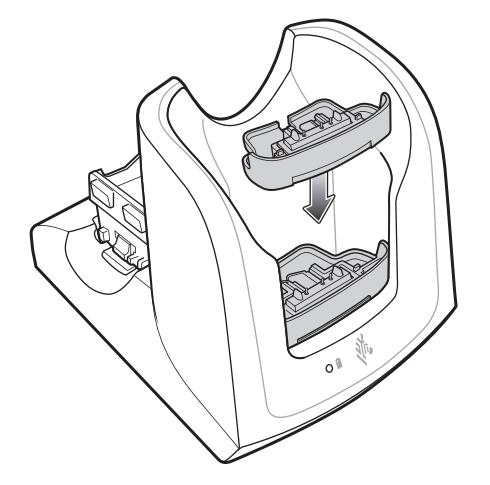

4. Insert the MC3300x device into the MC32N0 cradle.

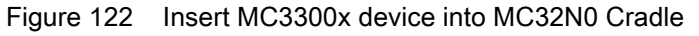

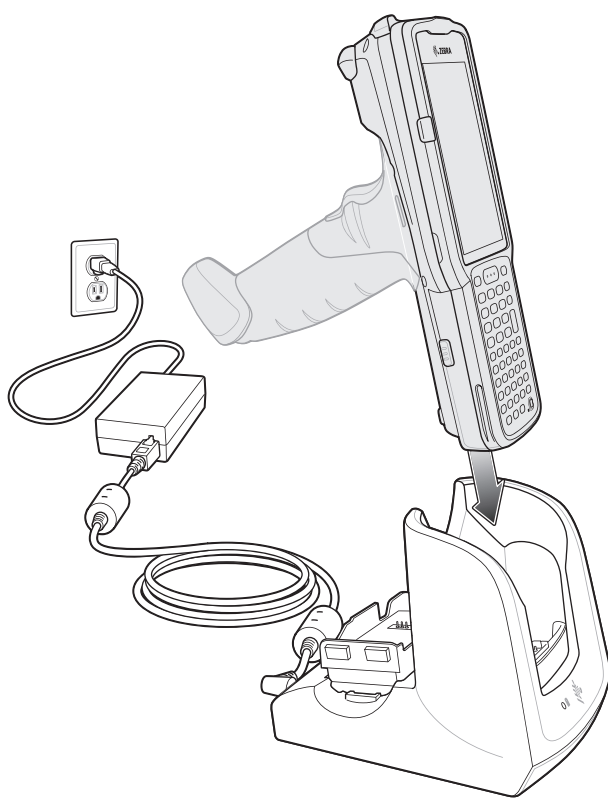

The MC3300x 2740 mAh PowerPrecision+ standard battery charges from 0% to 90% in less than 3 hours at room temperature.

The MC3300x 5200 mAh PowerPrecision+ extended battery charges from 0% to 90% in less than 5.5 hours at room temperature.

The MC32N0 2740 mAh PowerPrecision standard battery charges from 0% to 90% in less than 3 hours at room temperature.

The MC32N0 5200 mAh PowerPrecision extended battery charges from 0% to 90% in less than 5.5 hours at room temperature.

# **MC3300x-G Rubber Boot**

The rubber boot provides additional protection to the MC3300x-G.

To attach the rubber boot:

1. Slide the top of the MC3300x-G into the top of the rubber boot.

Figure 123 Attach top of Rubber Boot

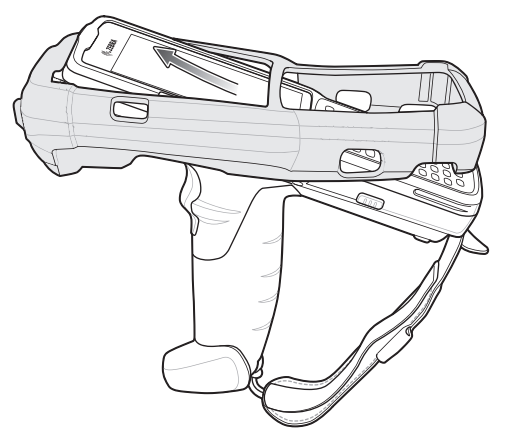

2. Grasp the bottom of the rubber boot and place over the bottom of the MC3300x-G.

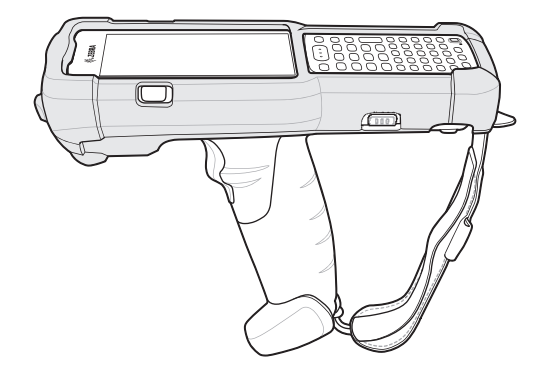

Figure 124 Attach bottom of Rubber Boot

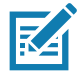

**NOTE:** To function properly, remove the entire rubber boot from the device before placing the device in a charging cradle or rigid holster.

# **MC3300x-R Rubber Boot**

The rubber boot provides additional protection to the MC3300x-R. The rubber boot is comprised of two pieces; one for the mobile computer and one for the turret cup.

To attach the rubber boot:

1. Insert the rubber boot for the turret cup into the rubber boot for the mobile computer, to form a single piece, if it is not already attached.